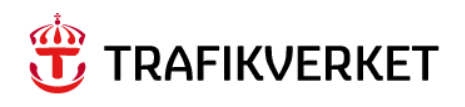

# **Lathund Arbetsorder - Hantera Underhållsåtgärd**

Ianera, Granska, Schemalägga, Samordna

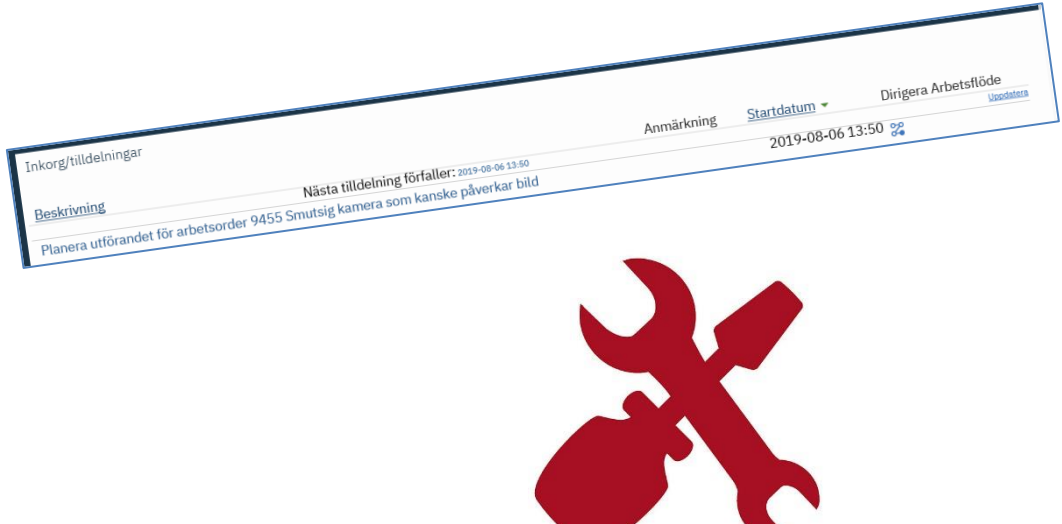

Författare: Gus Systemförvaltning Dokumentdatum: 2023-04-25 Release: 23.2 Konfidentialitetsnivå: 1 Ej känslig

<span id="page-1-0"></span>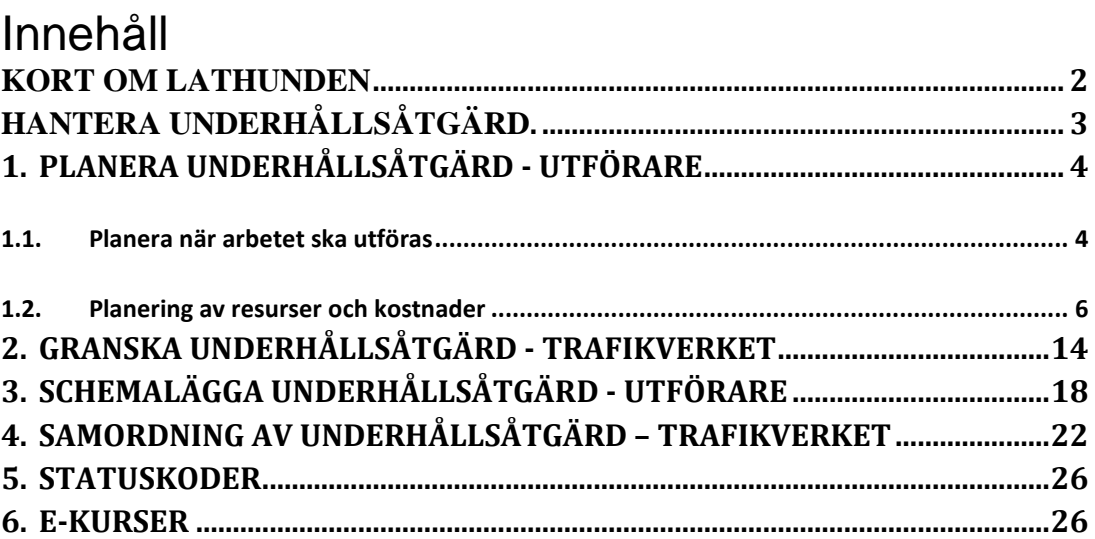

#### Kort om lathunden

Beskriver hur arbetet ska dokumenteras vid planering, schemaläggning och samordning.

Målgrupp för lathunden är de som arbetar som Planerare, Schemaläggare eller Samordnare. Observera att samma person kan ha alla rollerna hos en Entreprenör. För samordning i vissa utvalda anläggningar har Trafikverket rollen som samordnare. Trafikverkets projektledare granskar underhållsåtgärder innan schemaläggning och utförande.

#### <span id="page-2-0"></span>Hantera underhållsåtgärd.

Underhållsåtgärdens arbetsorder skapas via Servicebegäran eller via manuell registrering. Planeraren ansvarar för att arbetsordern får rätt planering och Schemaläggaren ansvarar för att rätt person blir tilldelad arbetsordern. Samordningsansvarig ansvarar för att arbetet sker i rätt tid och med rätt säkerhetsförutsättningar.

Arbetsorder med prioritet 1 och 2 går till direkt till Utföraren. Arbetsorder med prioritet 3 och 4 passerar Planerare och Schemaläggare före utförande.

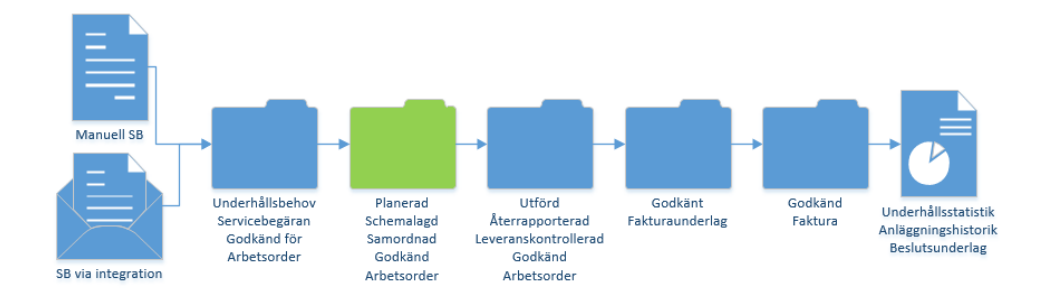

#### <span id="page-3-0"></span>1. Planera Underhållsåtgärd - Utförare

Underhållsåtgärder som kräver planering finns i Planerarens inkorg efter att en Arbetsorder skapats från ett Underhållsbehov (Servicebegäran). En arbetsorder kan även ha skapats direkt och skickats till Planerare eller att hen har skapat den själv. Ett underhållsbehov kan även ha kommit in från ett integrerat larmsystem till Servicebegäran och då ev. genererat en arbetsorder direkt.

Planeraren kan nu påbörja planering av arbetsordern genom att analysera behovet. Sedan komplettera med saknade uppgifter i beskrivningen mm. Efter att arbetsordern passerat planering kan inte Planerare ändra beskrivningen. Då kompletteras arbetsordern med återrapporteringstext istället. Dessutom kan nu budget för timmar, material, tjänster, verktyg och avgifter anges.

Planeraren kan även välja att avslå arbetsordern.

En arbetsorder som har Prioritet 3 eller 4 eller saknar prioritet och väntar på planering har status Väntar på godkännande (WAPPR).

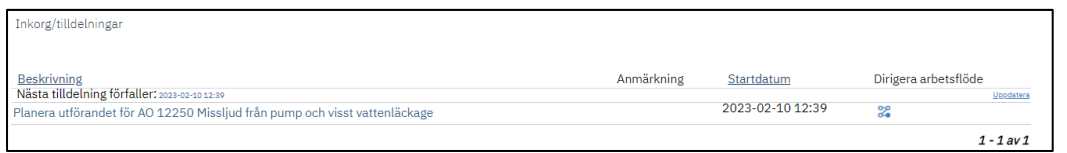

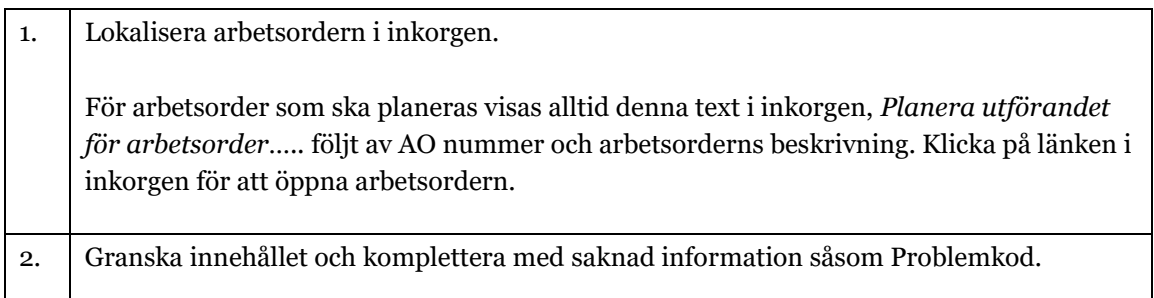

#### <span id="page-3-1"></span>1.1. Planera när arbetet ska utföras

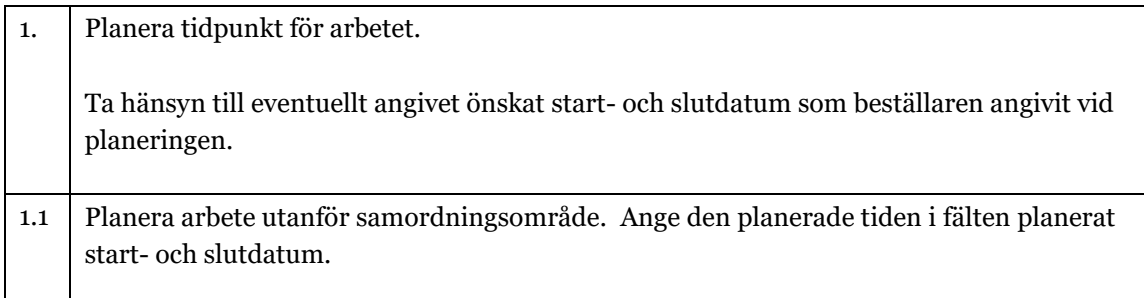

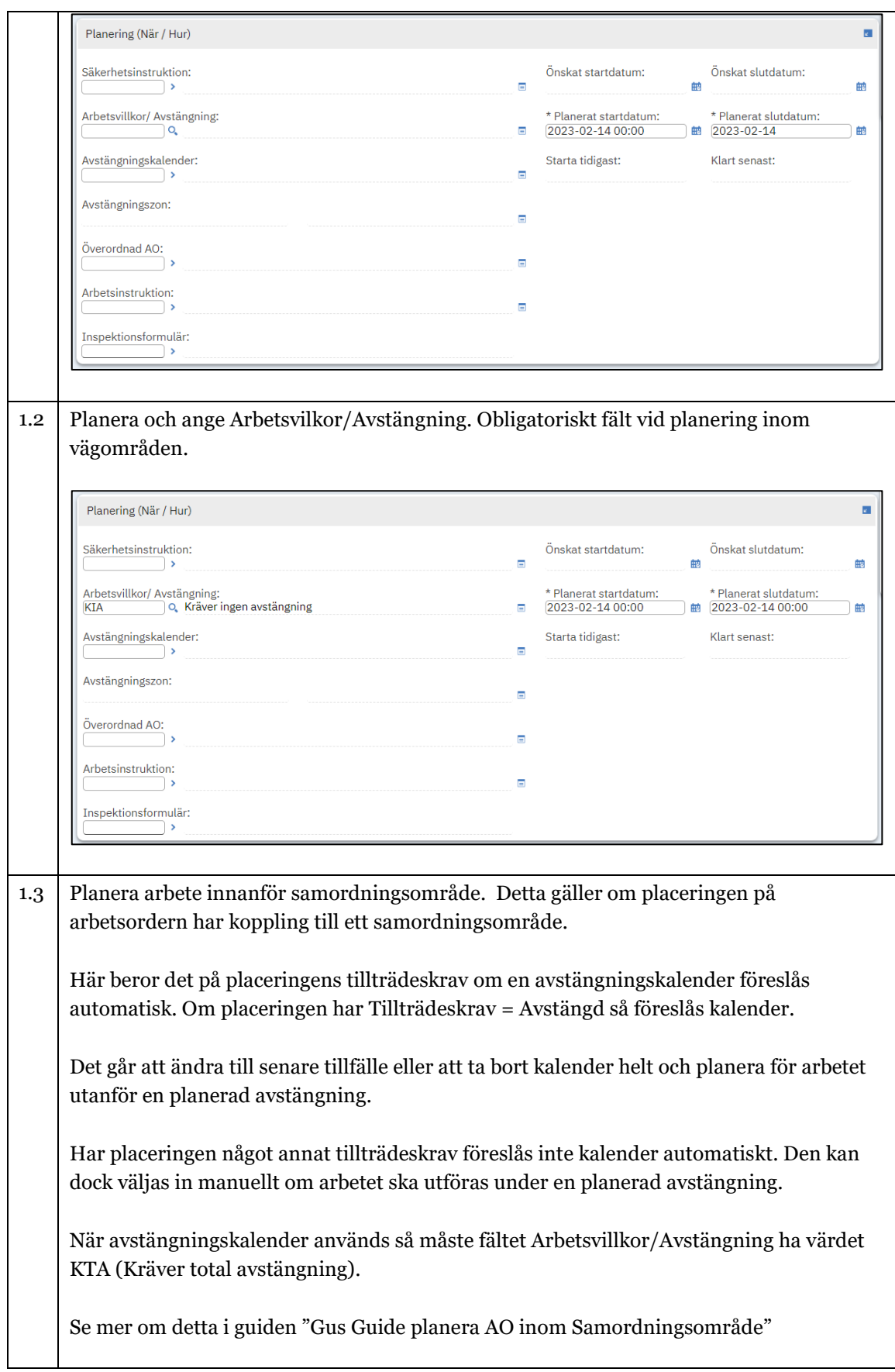

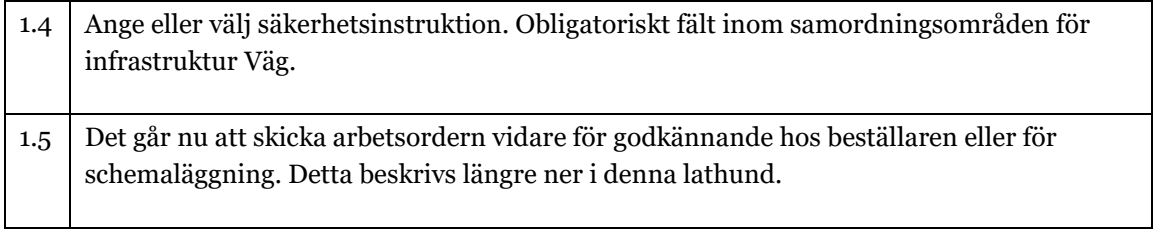

#### <span id="page-5-0"></span>1.2. Planering av resurser och kostnader

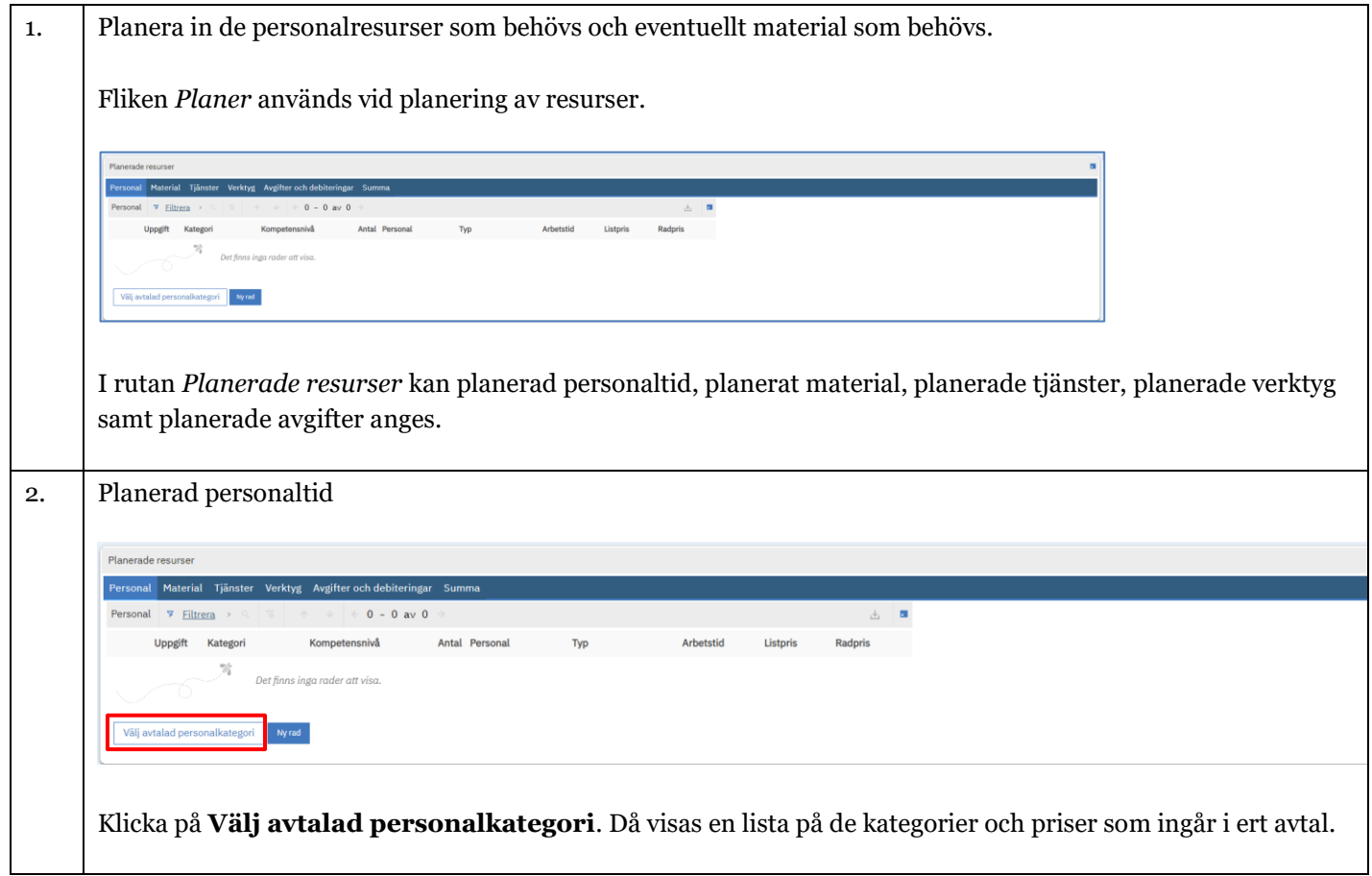

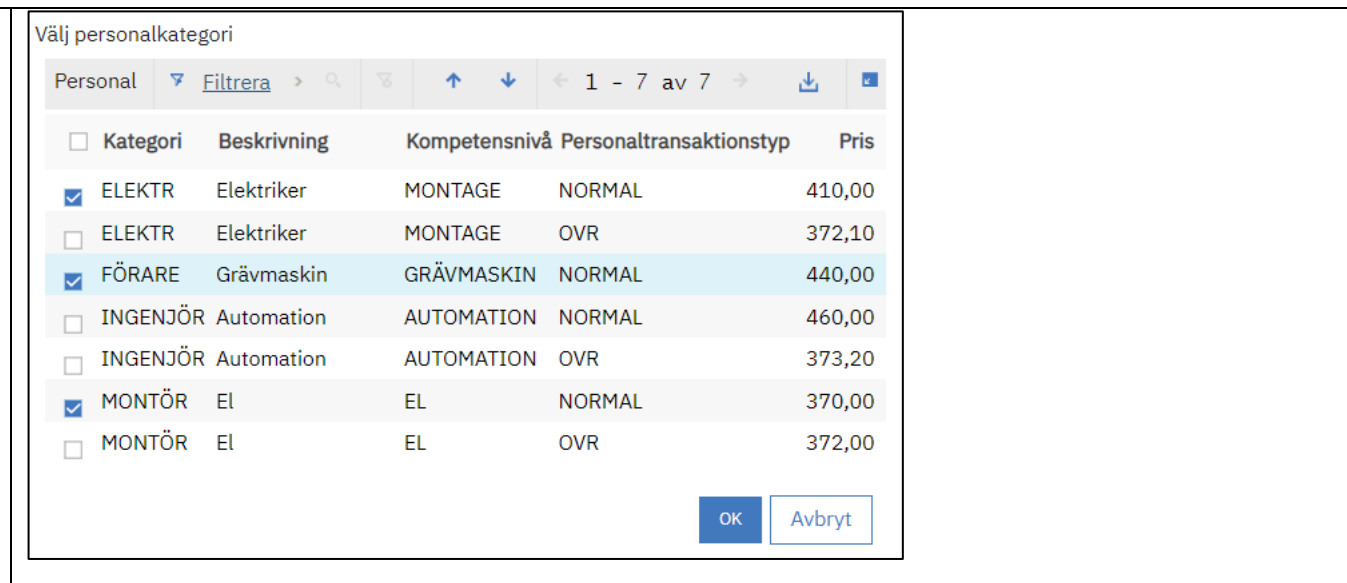

Välj en eller flera kategorier. Ange antal personer och Antal timmar (Normal arbetstid) för alla valda kategorier. Spara arbetsordern

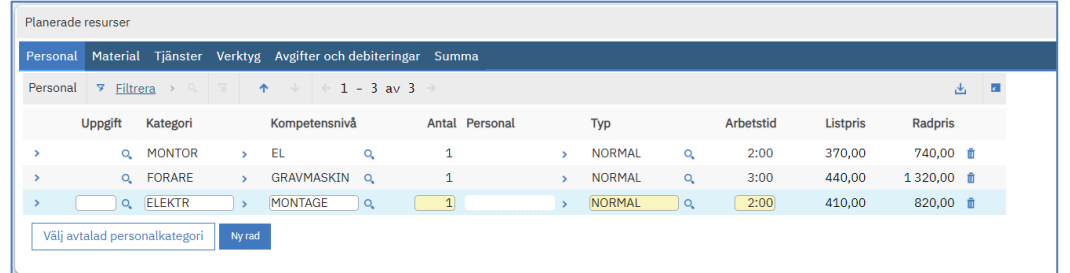

Välj flera personalkategorier vid behov. Spara arbetsordern. Under Planer går det att justera felaktigheter och ta bort rader även efter att AOn sparats.

Det går även att använda Ny Rad för att planera in personal. Detta kan även göras under schemaläggningstiden under fliken Tilldelning.

Fliken Personal, Planer och Tilldelningar har nu fått grön text som visar att planering är registrerad.

Fliken Summa visar summan för Planerade resurser.

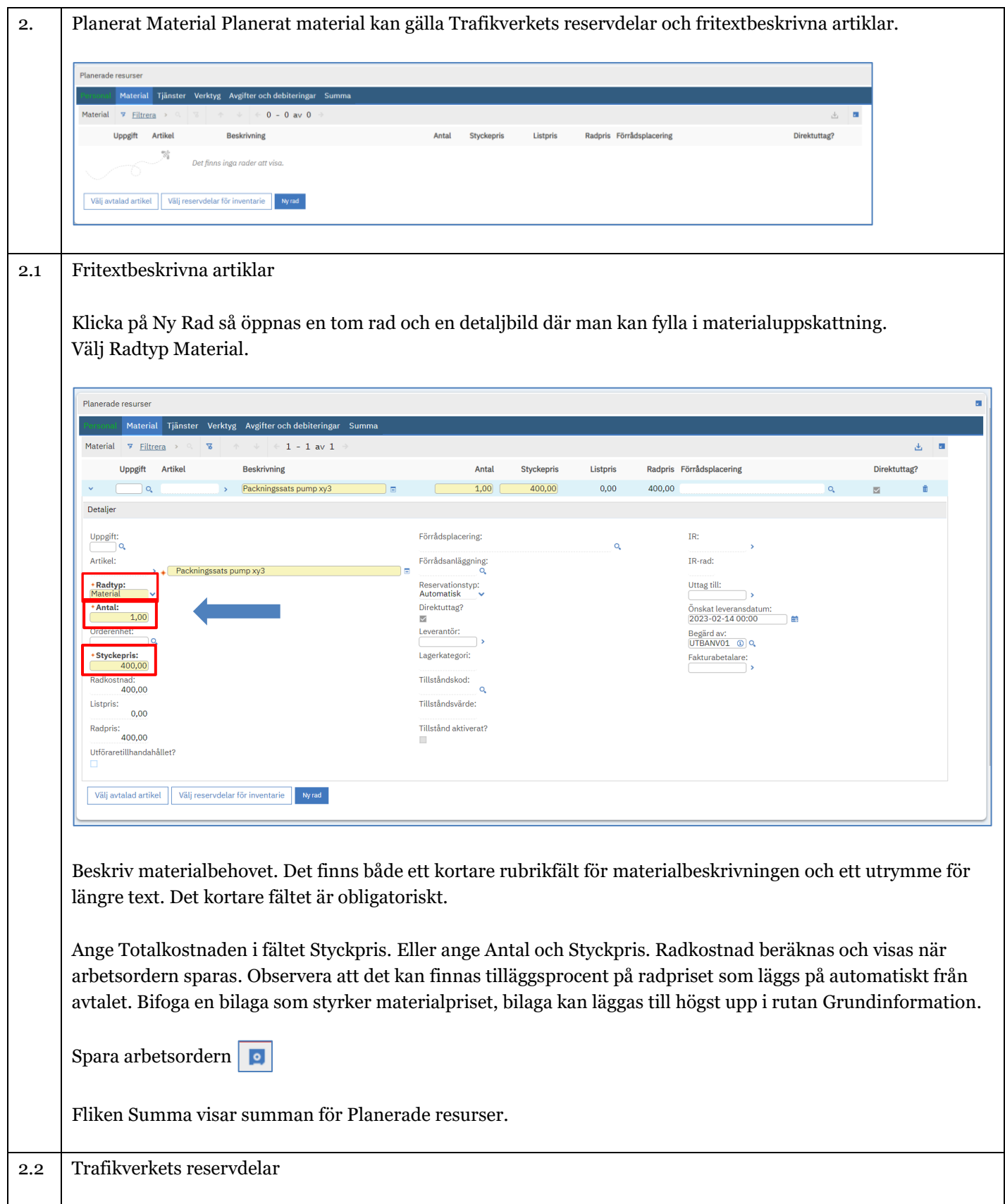

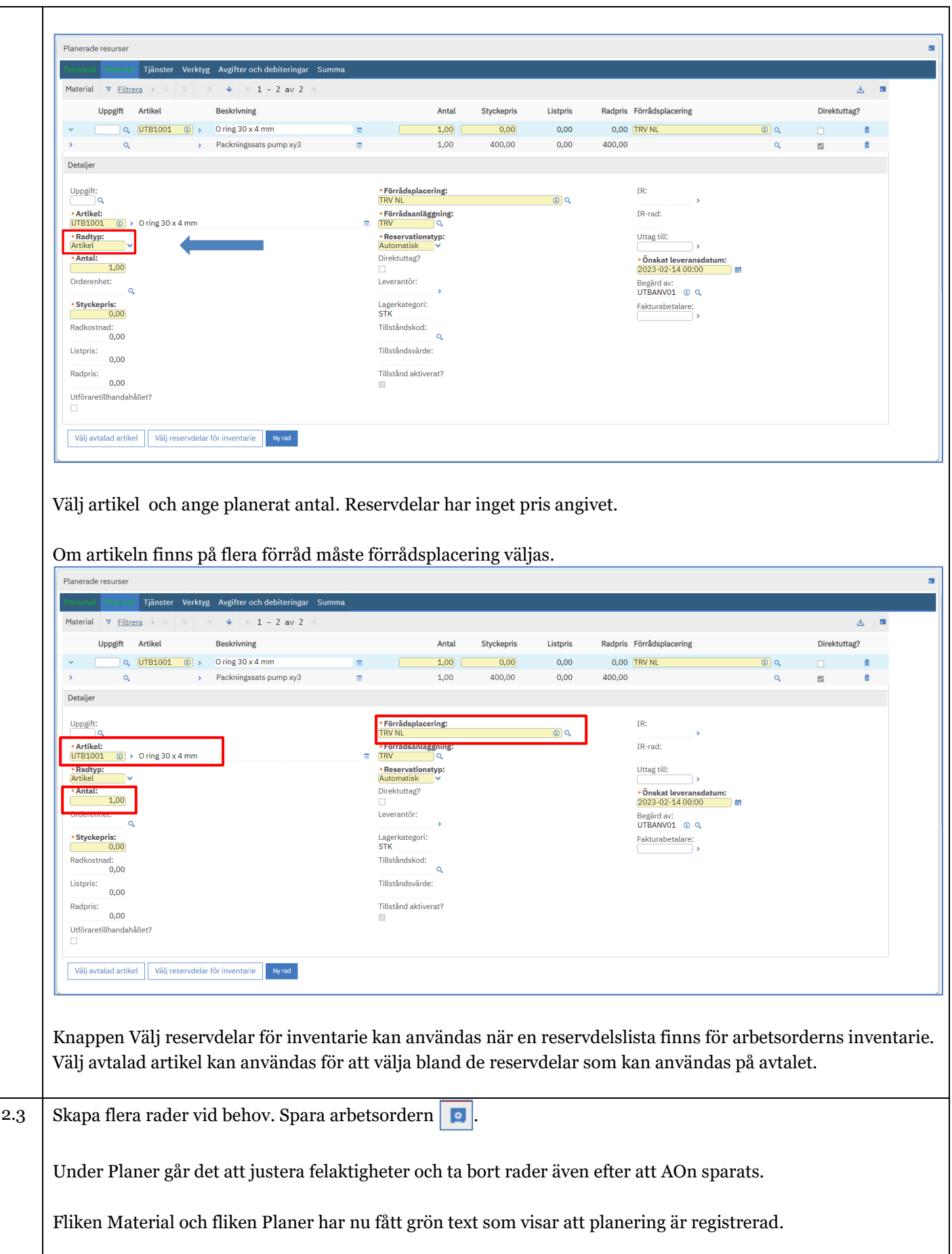

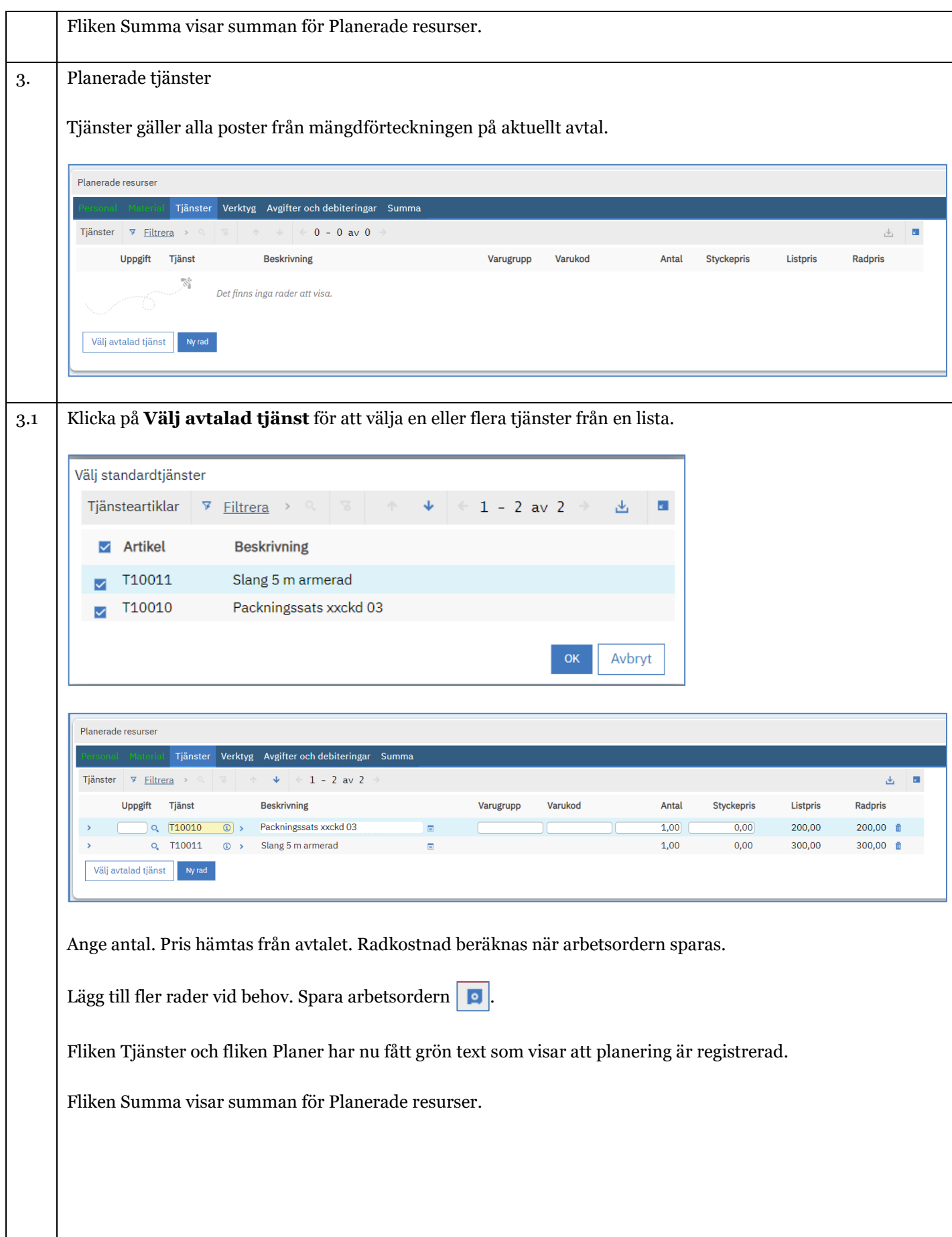

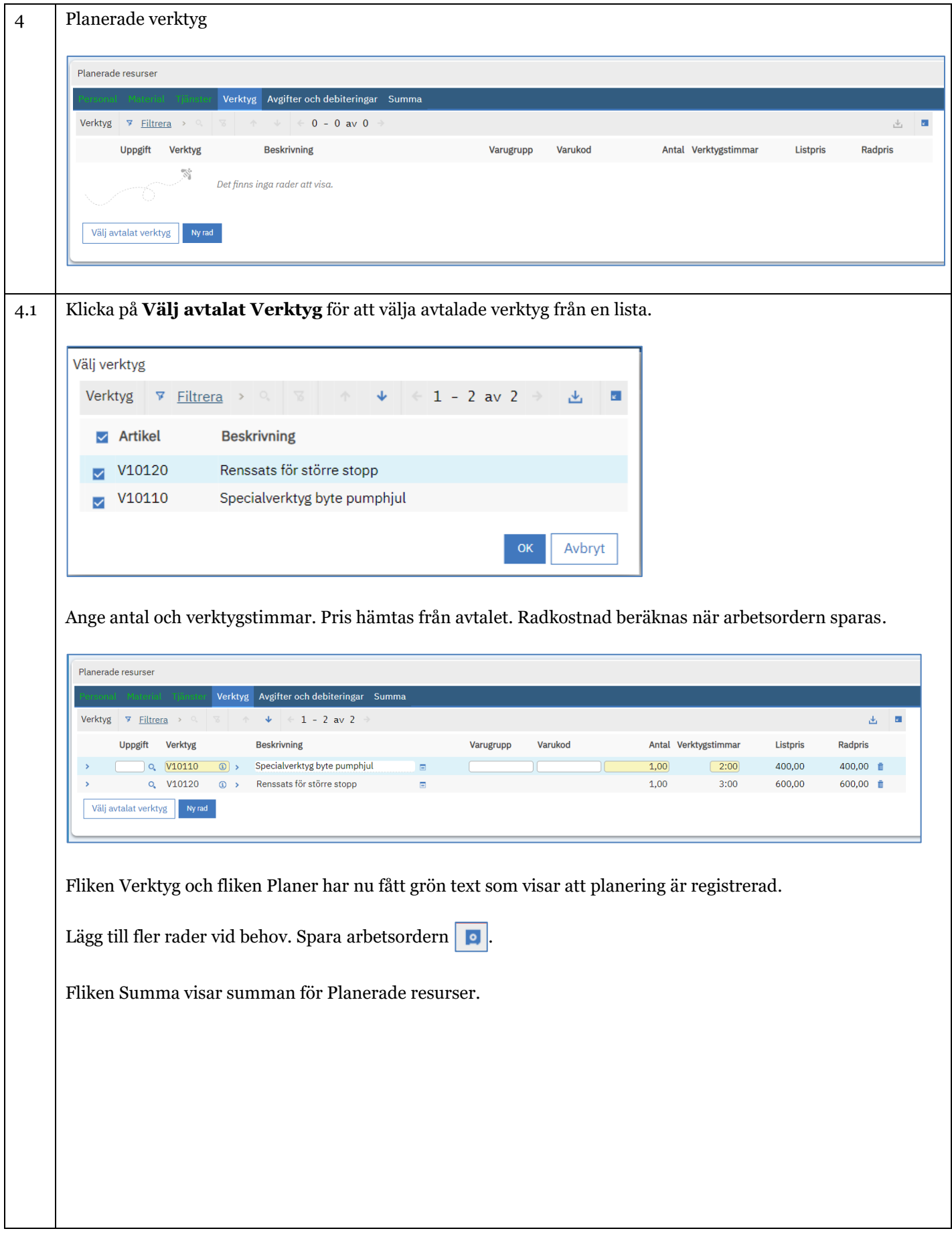

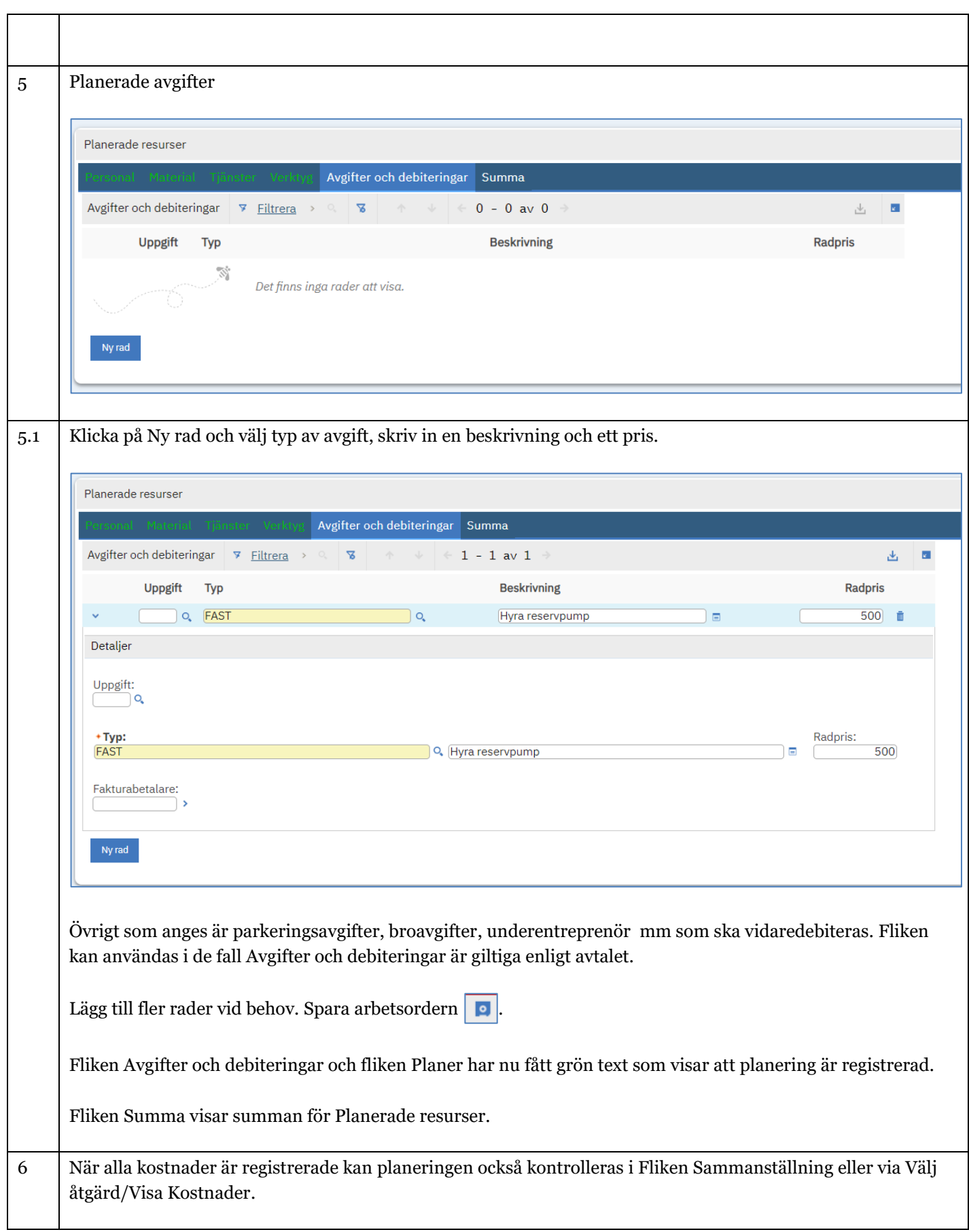

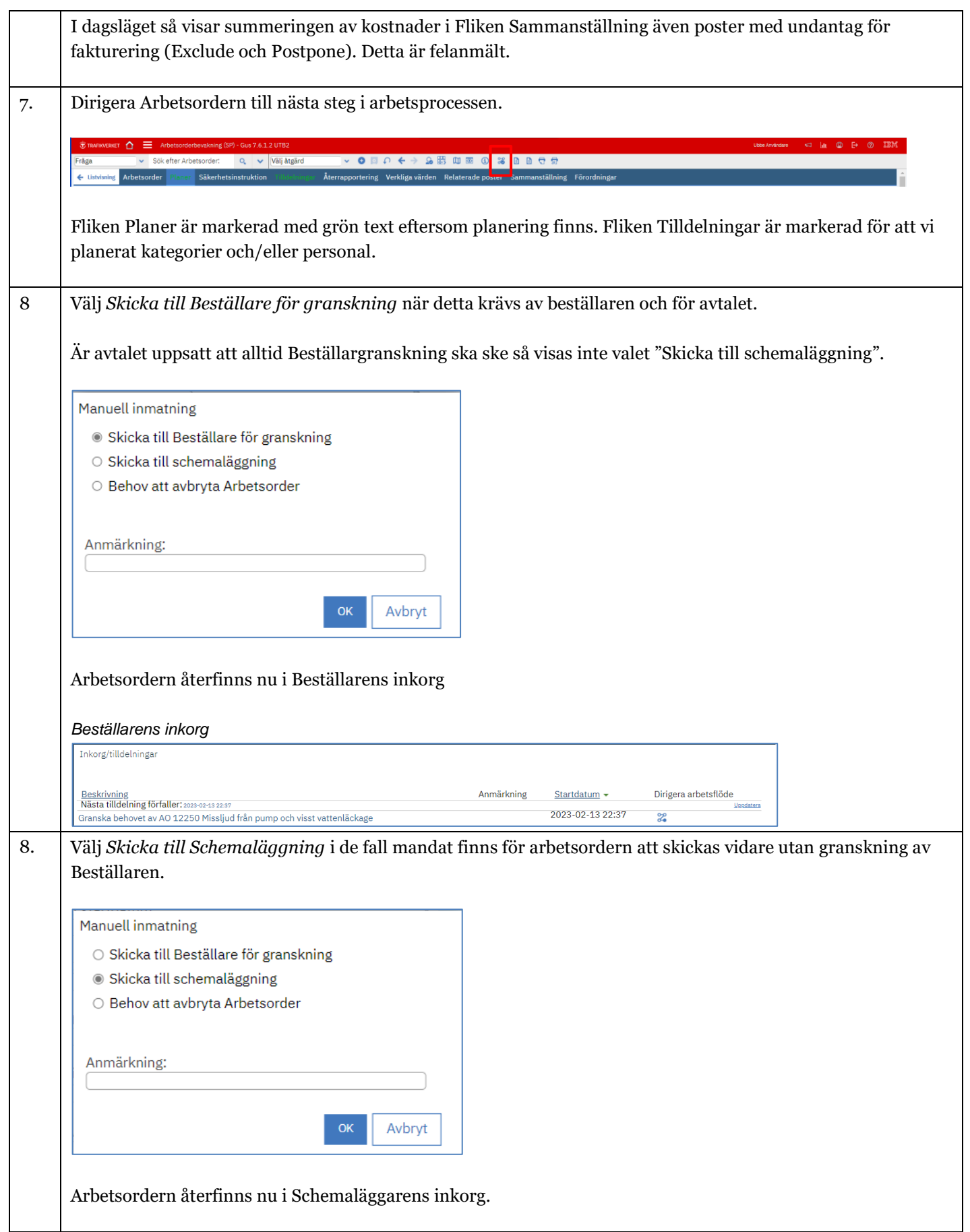

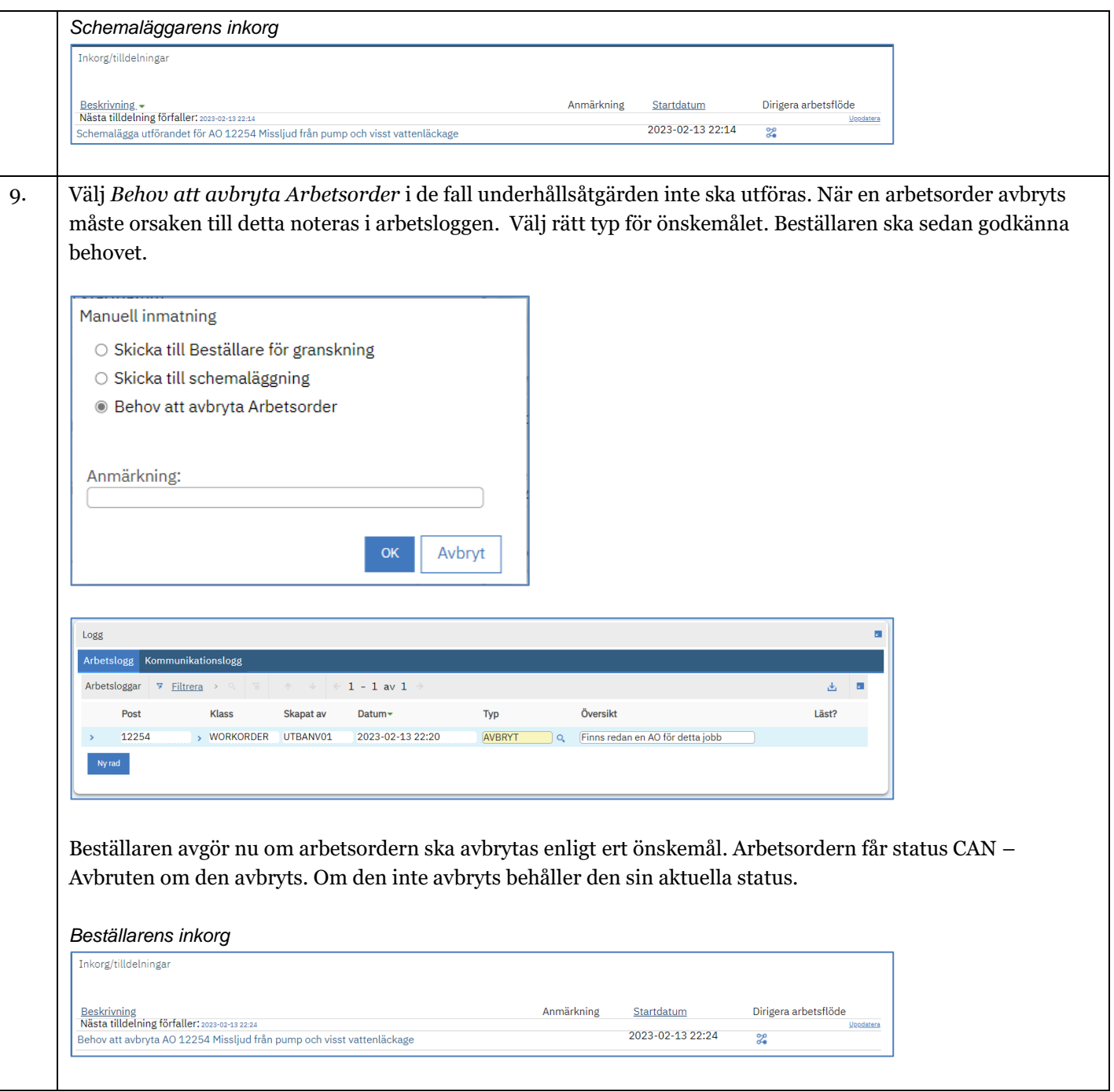

### <span id="page-13-0"></span>2. Granska Underhållsåtgärd - Trafikverket

Beställaren granskar Underhållsåtgärder innan utförande. När Planeraren har skickat Underhållsåtgärden för granskning så återfinns arbetsordern i Beställarens inkorg.

En arbetsorder som väntar på granskning har status Väntar på godkännande (WAPPR)

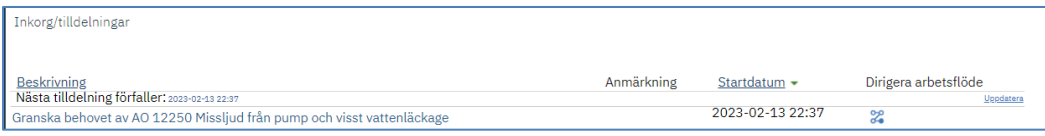

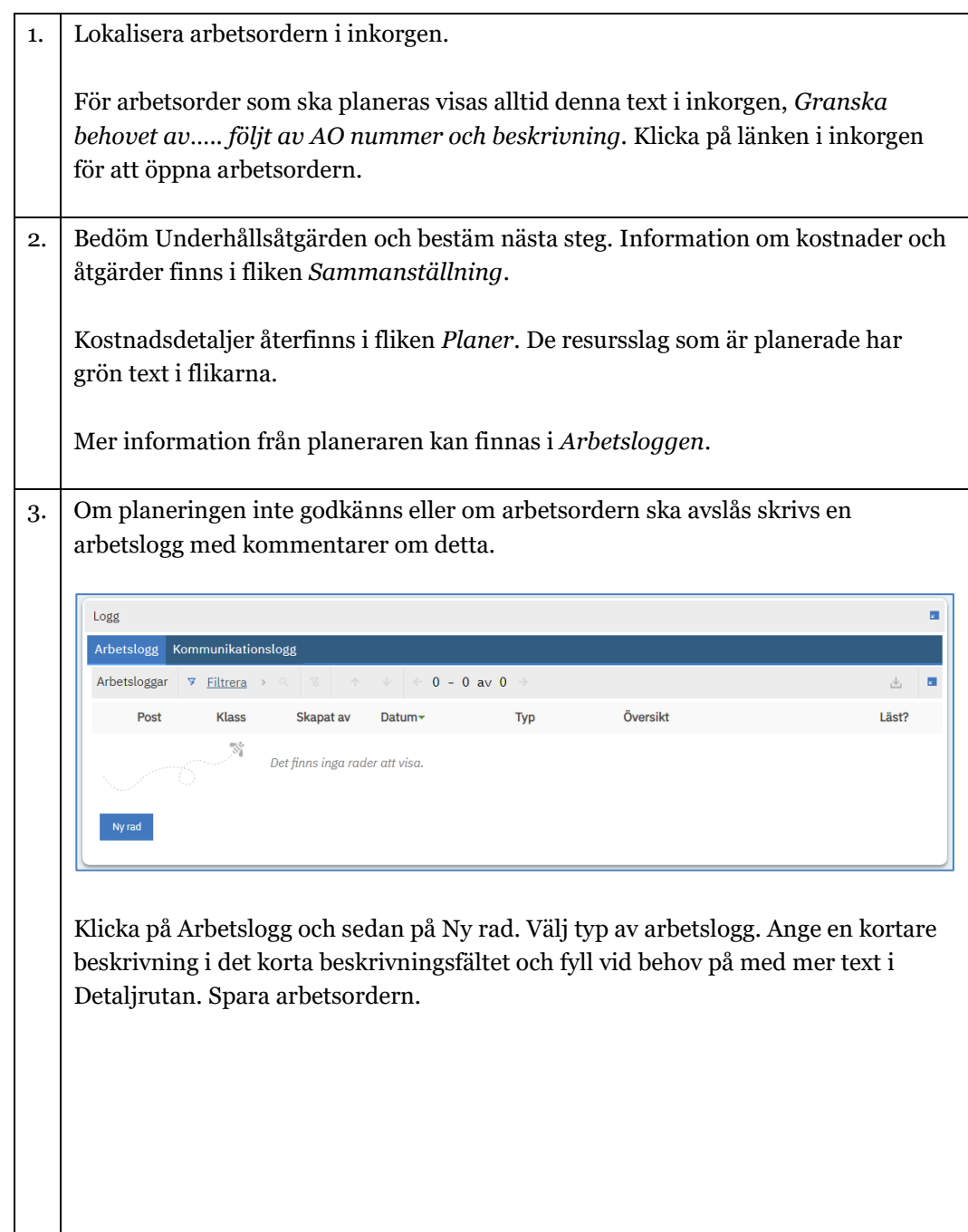

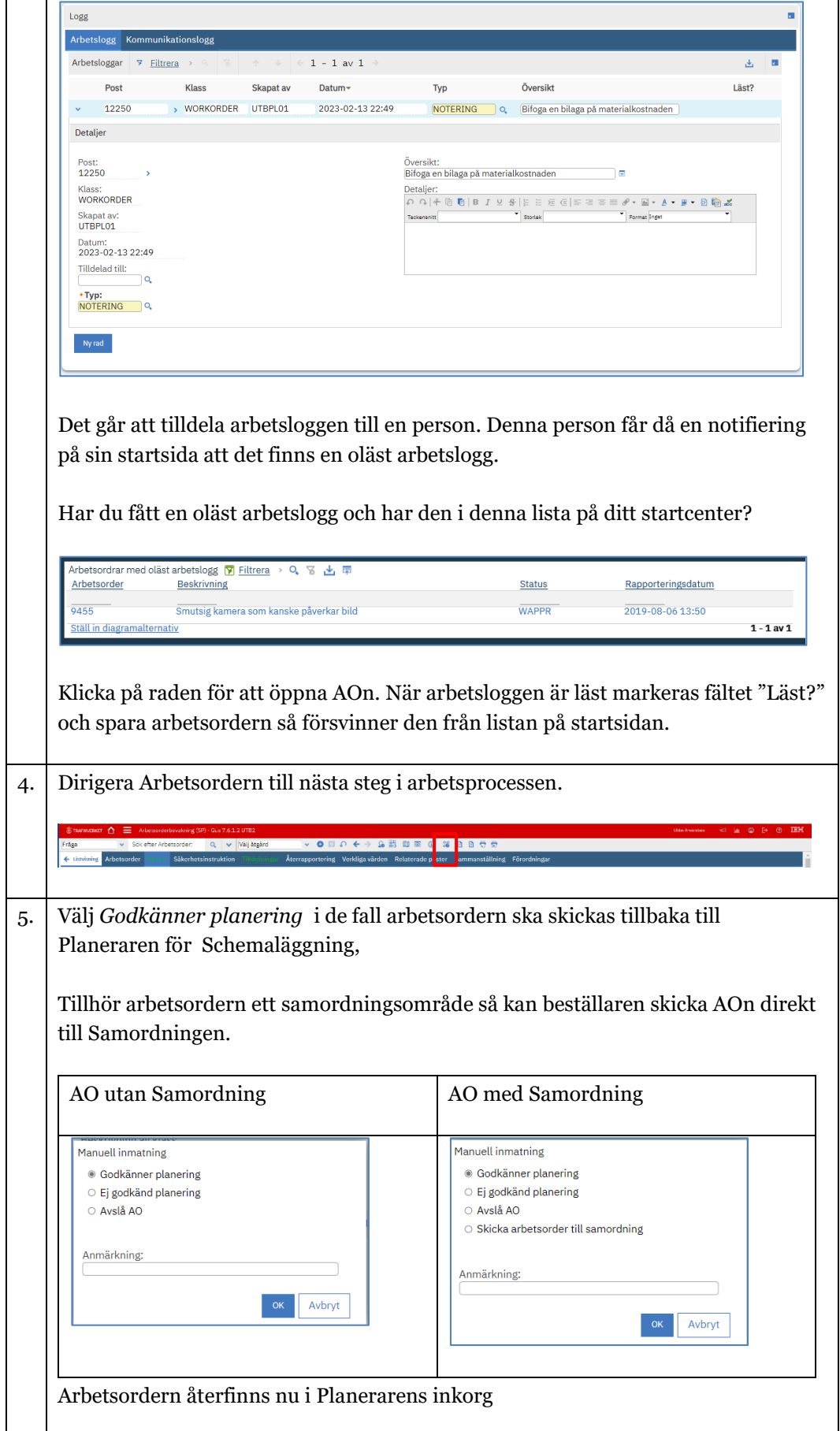

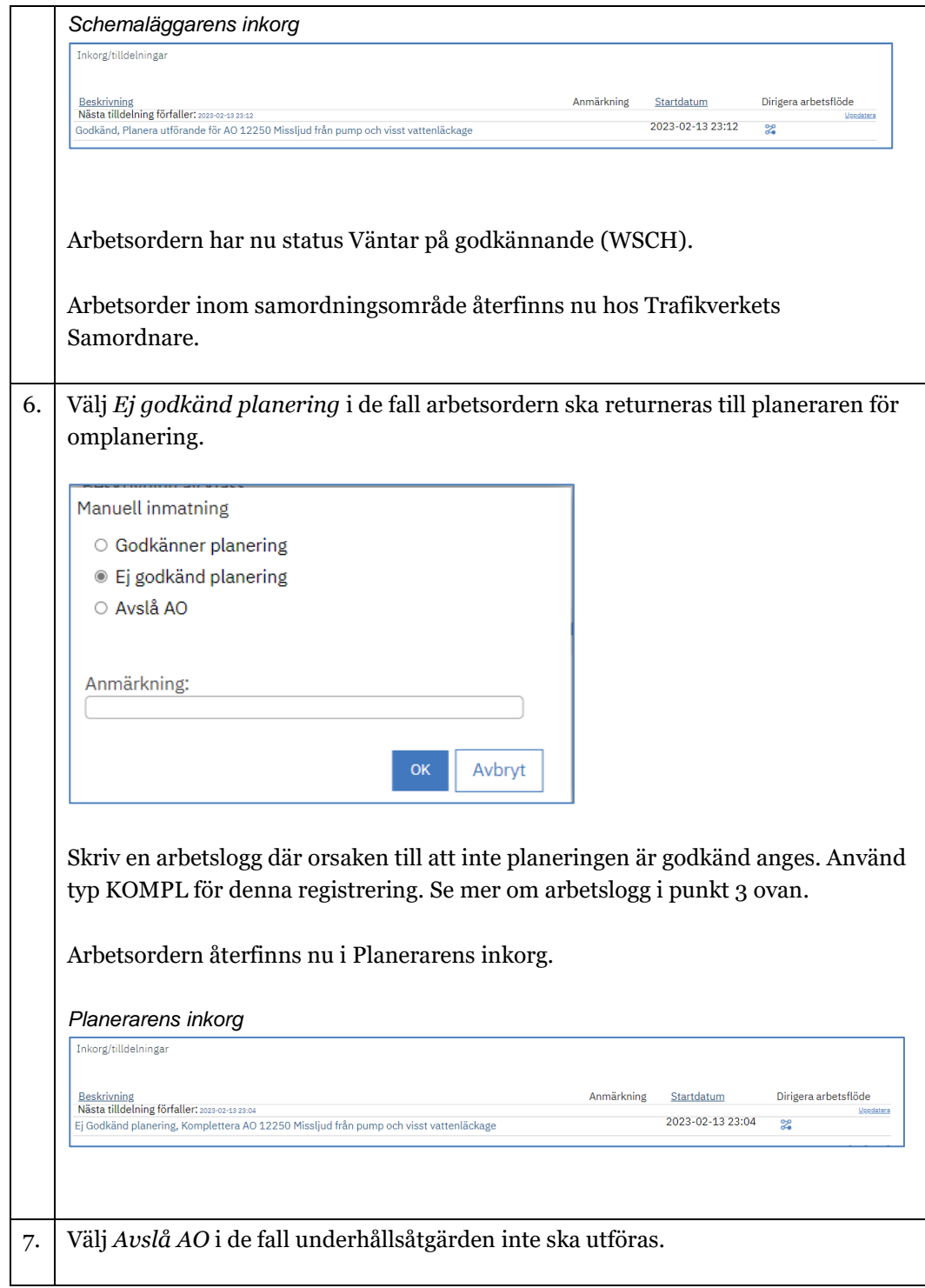

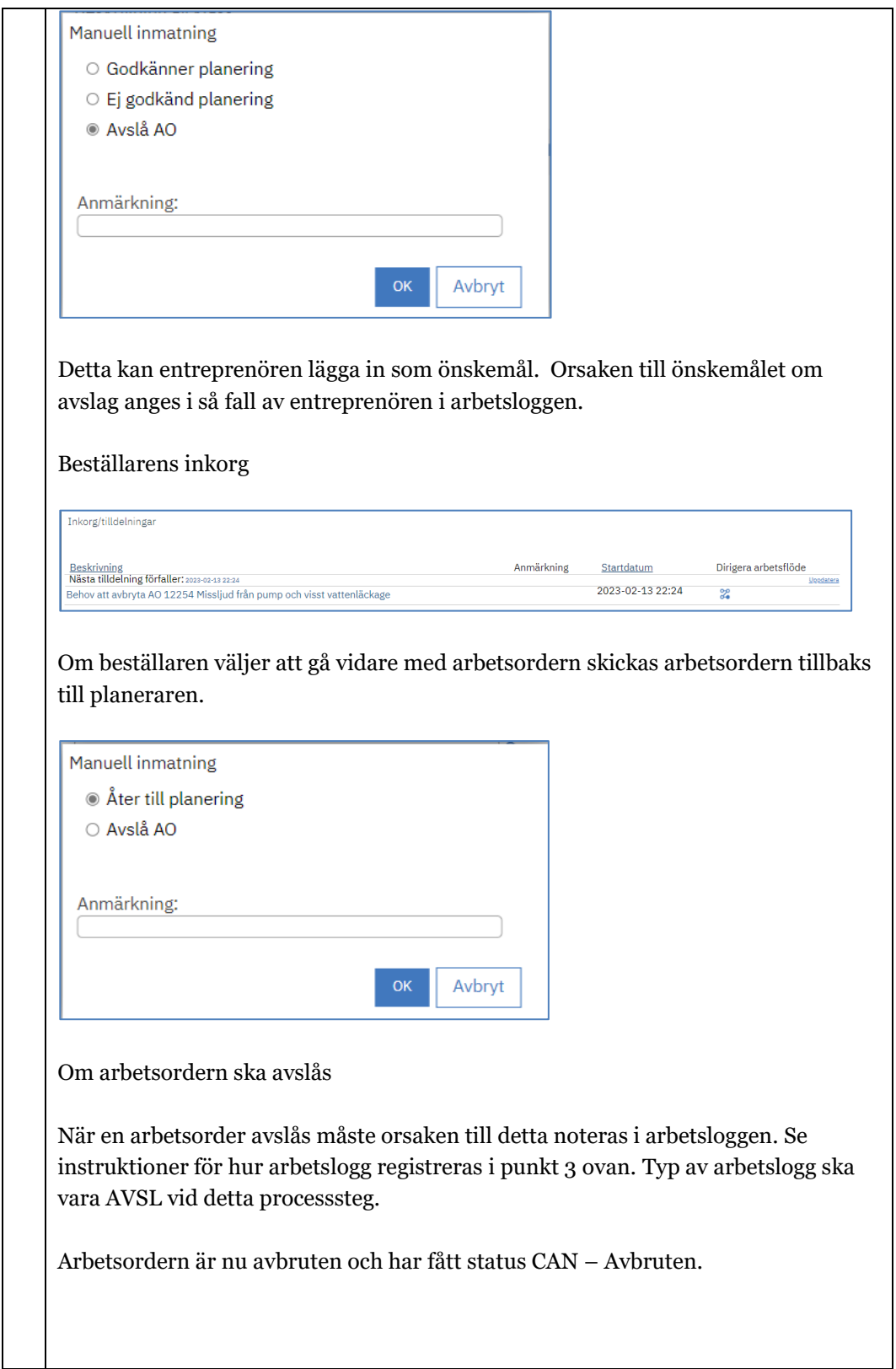

## <span id="page-17-0"></span>3. Schemalägga Underhållsåtgärd - Utförare

Underhållsåtgärden schemaläggs av Planerare eller av separat Schemaläggare till rätt tidpunkt och med rätt personal.

Om arbetsordern har Prioritet 3 eller 4 så finns Arbetsordern i Schemaläggarens inkorg efter att arbetsordern har planerats och granskats av Beställaren.

Om arbetsordern har Prioritet 1 eller 2 så skickas arbetsordern direkt till inkorgen för de som ska utföra arbetet.

En arbetsorder som väntar på schemaläggning har status Väntar på schemaläggning (WSCH).

*Schemaläggarens inkorg*

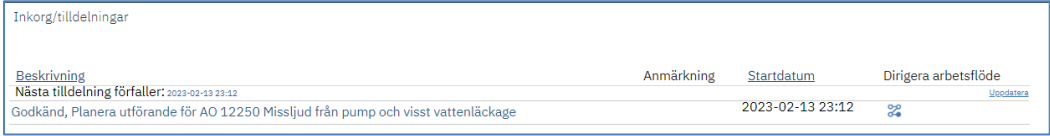

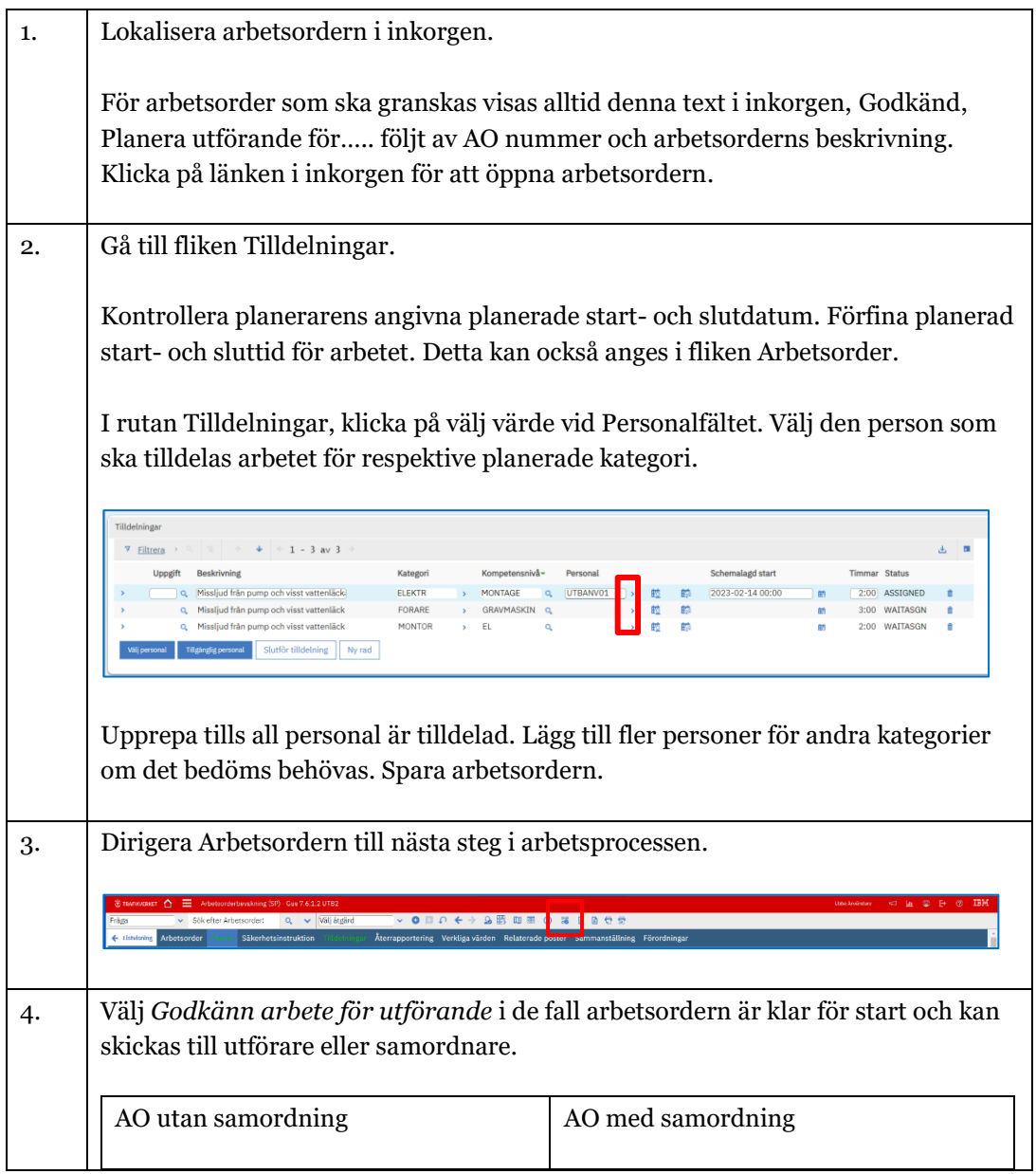

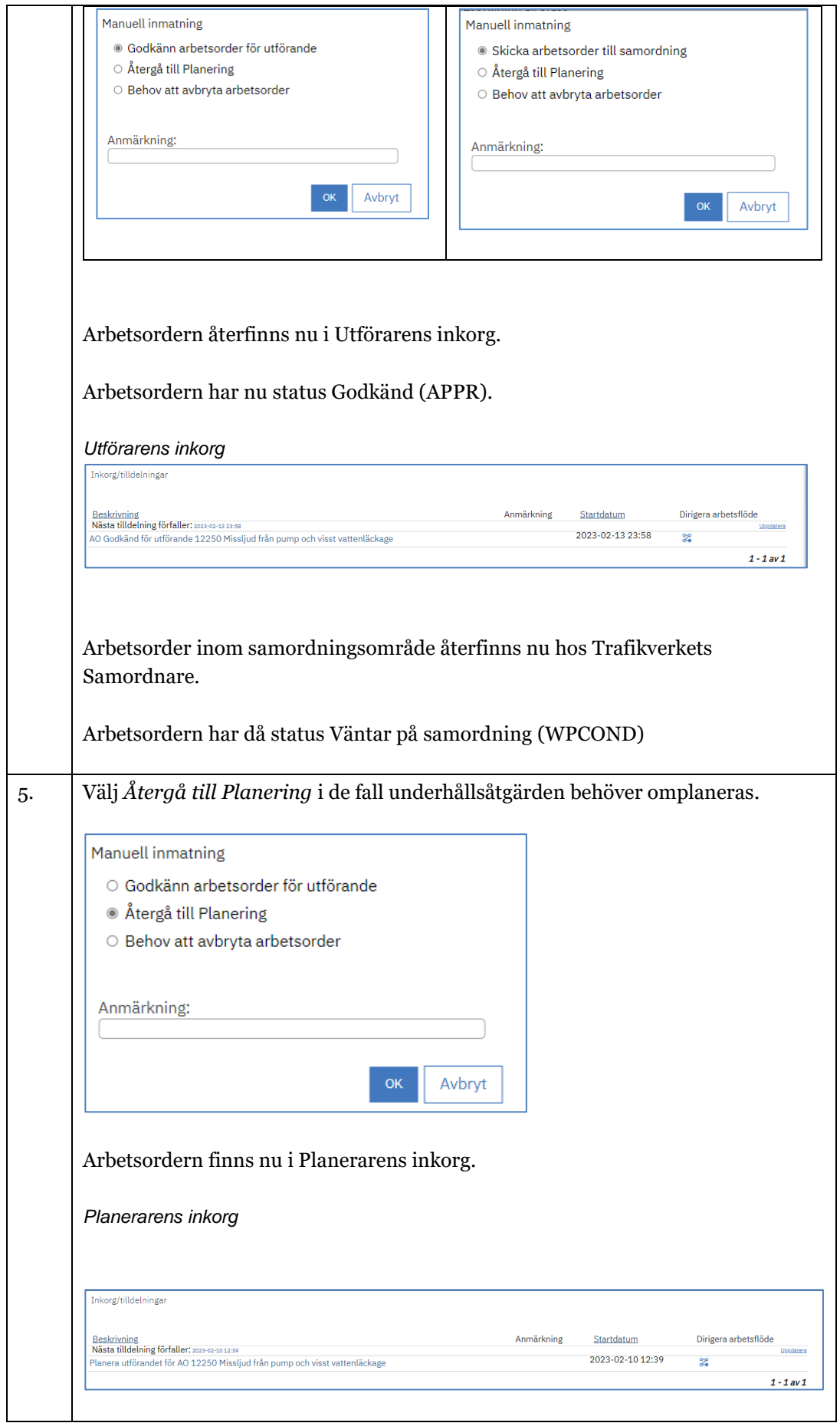

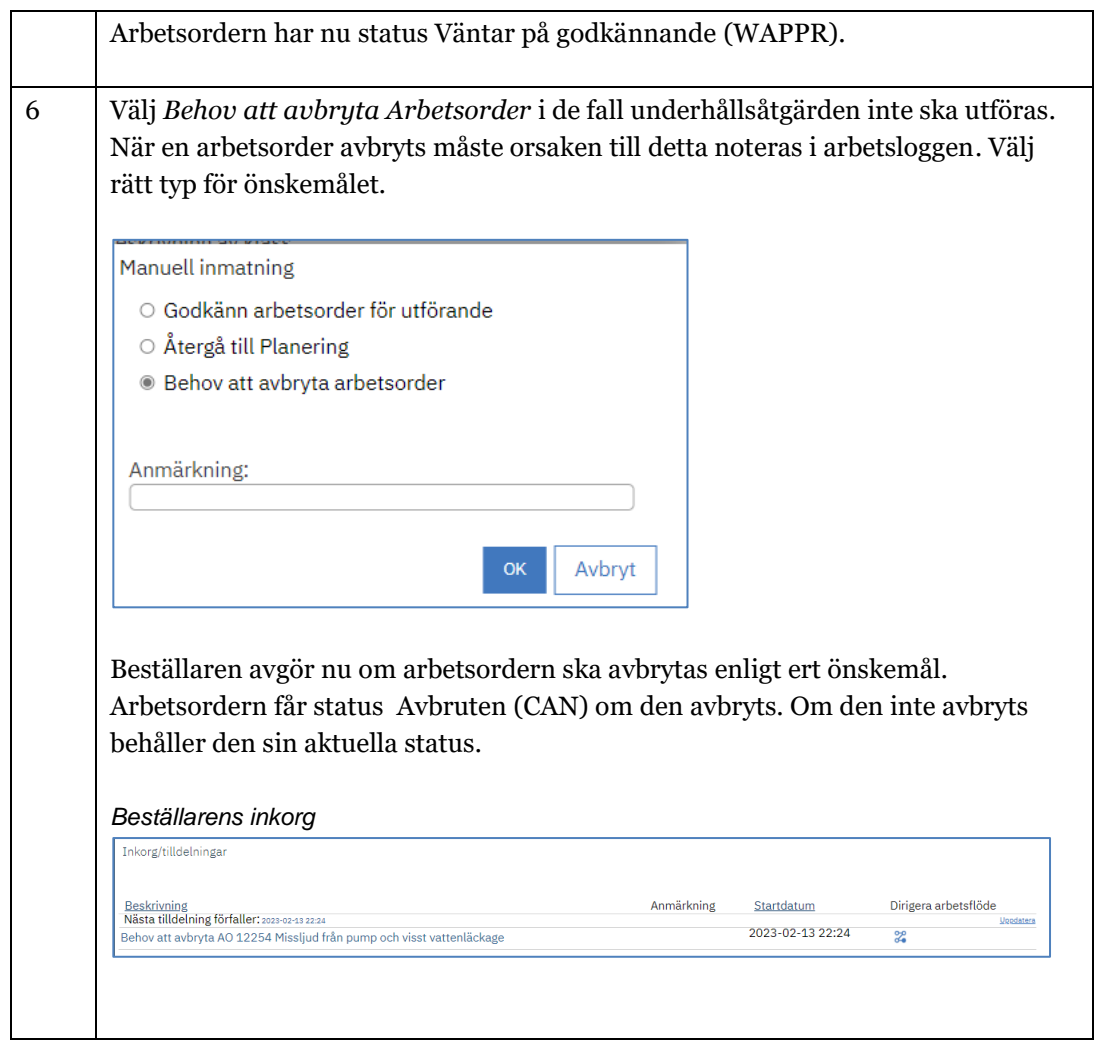

#### <span id="page-21-0"></span>4. Samordning av Underhållsåtgärd – Trafikverket

Underhållsåtgärdens samordningsansvarige kan vara Trafikverksintern person eller extern utförare. Enligt arbetsmiljölagstiftningen samt av optimeringssynpunkter ska samordning med andra arbeten ske genom att:

- En rapport plockas ut för att se vilka arbeten som ligger inplanerade för utförande under en vald tidsperiod.
- Samordna inkommande arbeten med redan kända arbeten.
- Samordna arbeten inför planerade trafikavstängningar.

En arbetsorder som väntar på samordning har status Väntar på samordning (WPCOND).

Samordnare får inte tilldelning i inkorgen för arbetsorder som väntar på samordning.

Arbetsorder för samordning hanteras i stället från vyer i samordnarens startcenter eller via sökningar i applikationen Arbetsorderbevakning. Arbetsorder för samordning visas också i applikationen Avstängningskalender.

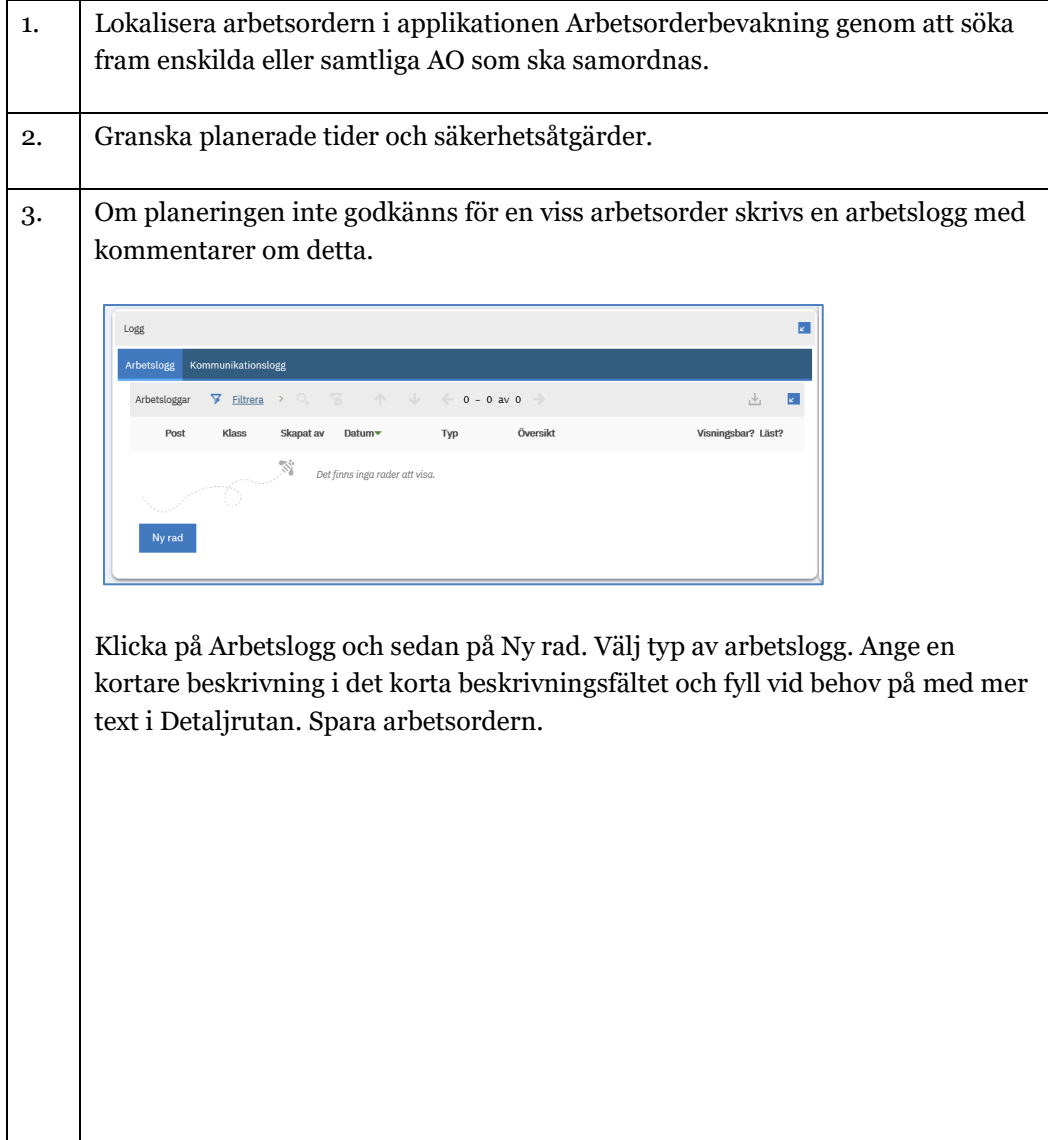

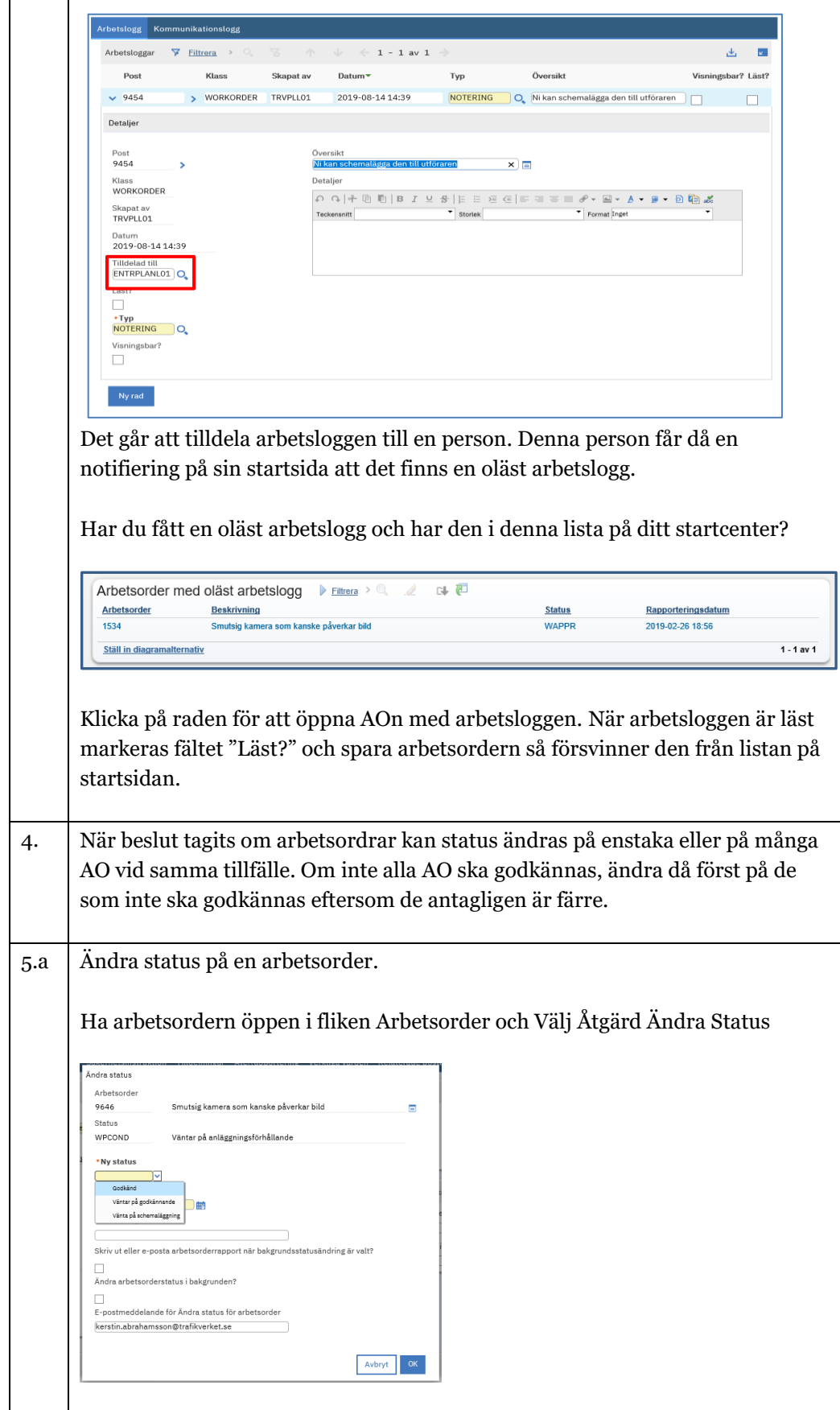

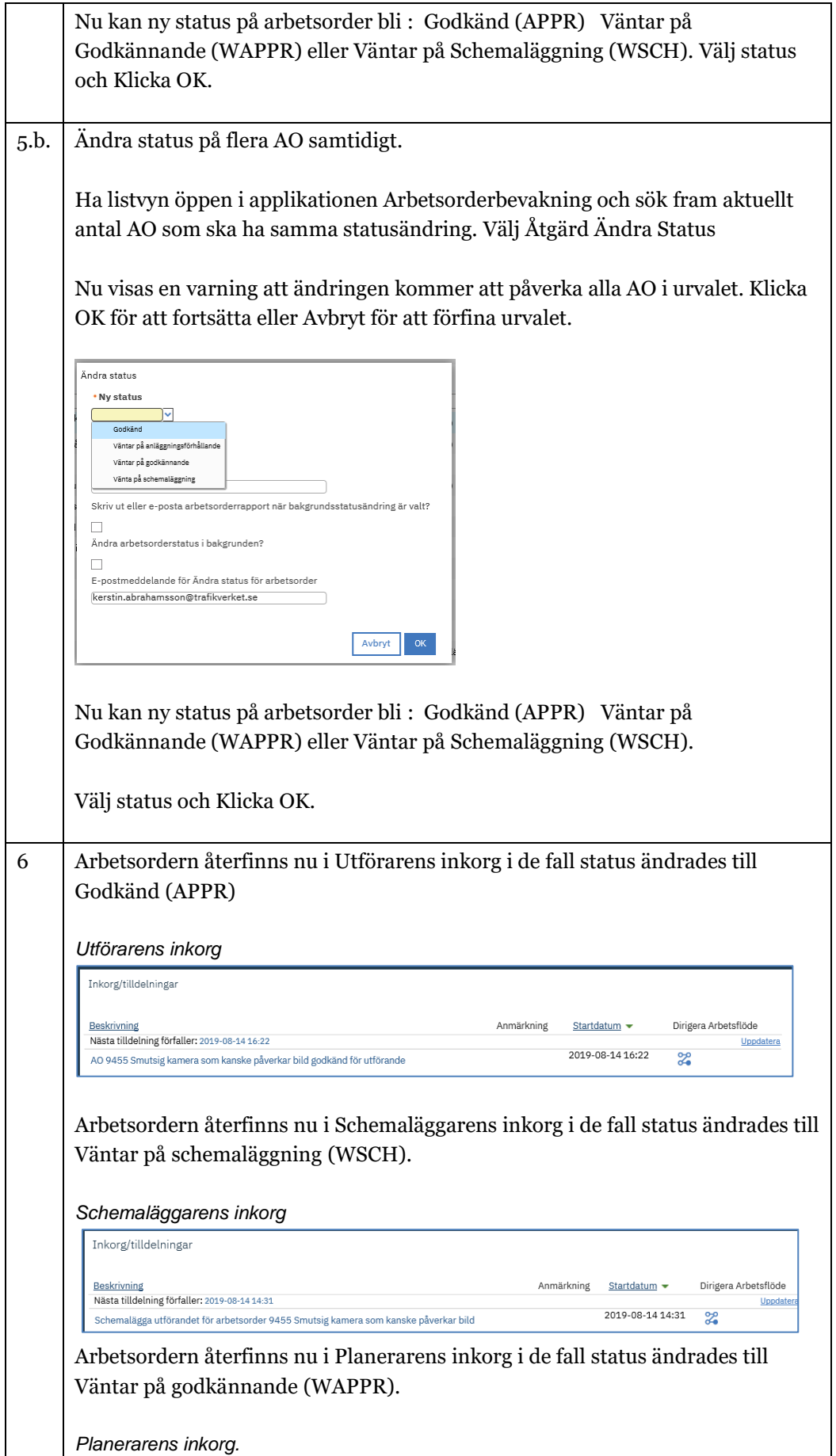

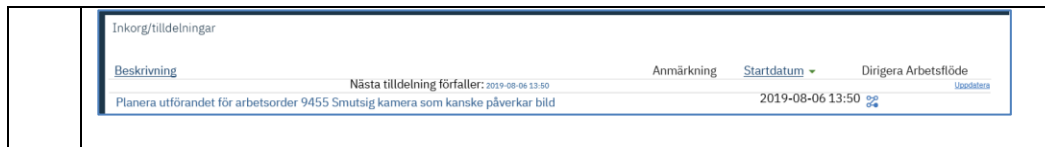

#### <span id="page-25-0"></span>5. Statuskoder

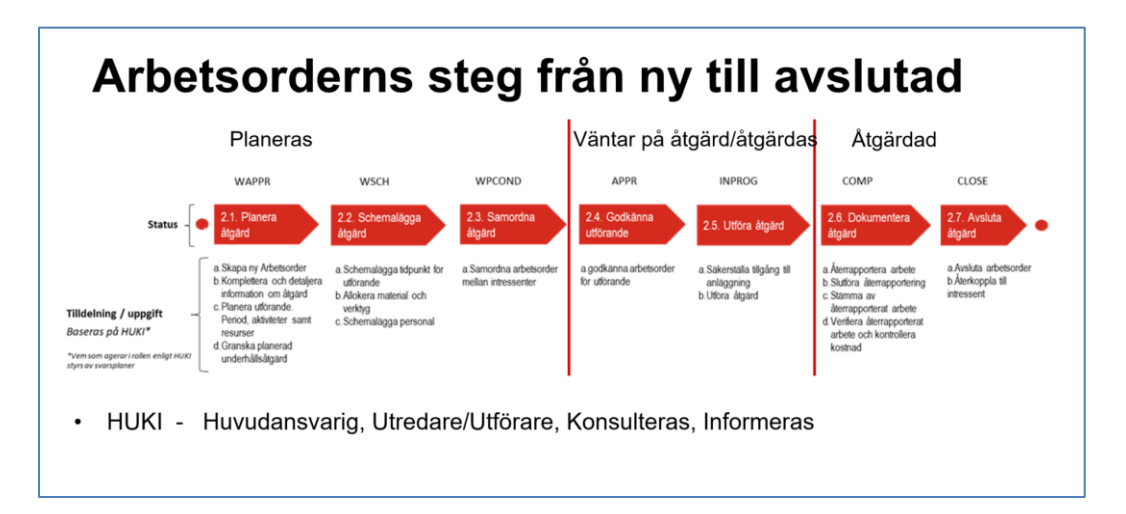

Följande Statuskoder gäller för en Arbetsorder under dess livscykel.

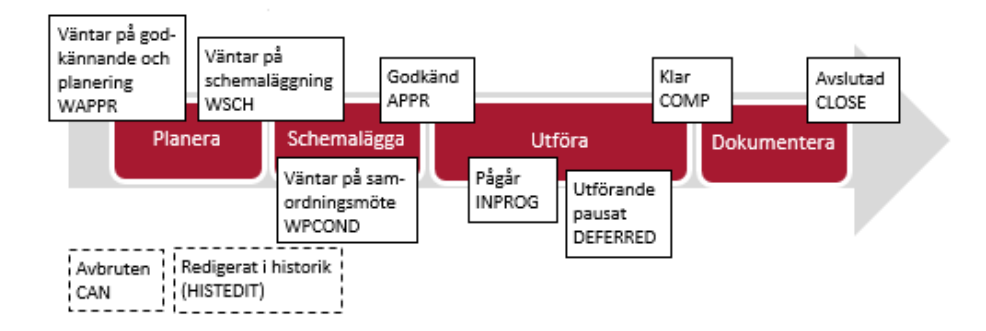

För en detaljerad beskrivning av respektive status och dess funktion, se dokumentet GUS Termer och Definitioner.

#### <span id="page-25-1"></span>6. E-kurser

Stegen i denna lathund finns även som E-kurs på Trafikverksskolan. E-kurserna innehåller lite mindre information än denna Guide men kan vara ett stöd när du samtidigt gör samma uppgift i Gus Maximo. E-kurser kan startas och stoppas och startas om igen hur många gånger som det behövs.

Logga in på Trafikverksskolan: Sök på GUS och välj GUS – underhåll

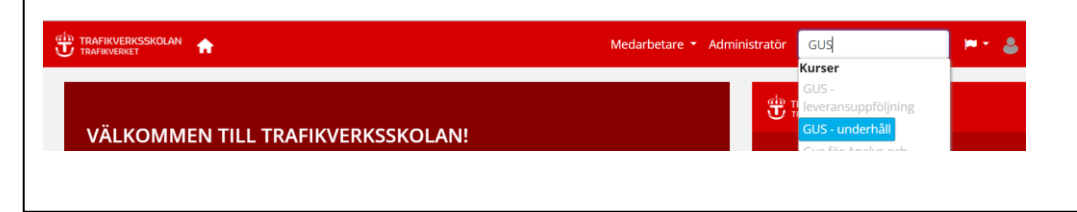